# Dell PowerScale and NVIDIA GPUDirect Performance Report

August 2023 H18931.1

White Paper

**Abstract** 

This document captures details on the technologies, results, and environment used to perform functionality and performance tests to demonstrate compatibility between Dell PowerScale and NVIDIA GPUDirect Storage.

**DELL**Technologies

#### Copyright

The information in this publication is provided as is. Dell Inc. makes no representations or warranties of any kind with respect to the information in this publication, and specifically disclaims implied warranties of merchantability or fitness for a particular purpose.

Use, copying, and distribution of any software described in this publication requires an applicable software license.

Copyright © 2023 Dell Inc. or its subsidiaries. Published in the USA August 2023 H18931.1.

Dell Inc. believes the information in this document is accurate as of its publication date. The information is subject to change without notice.

# **Contents**

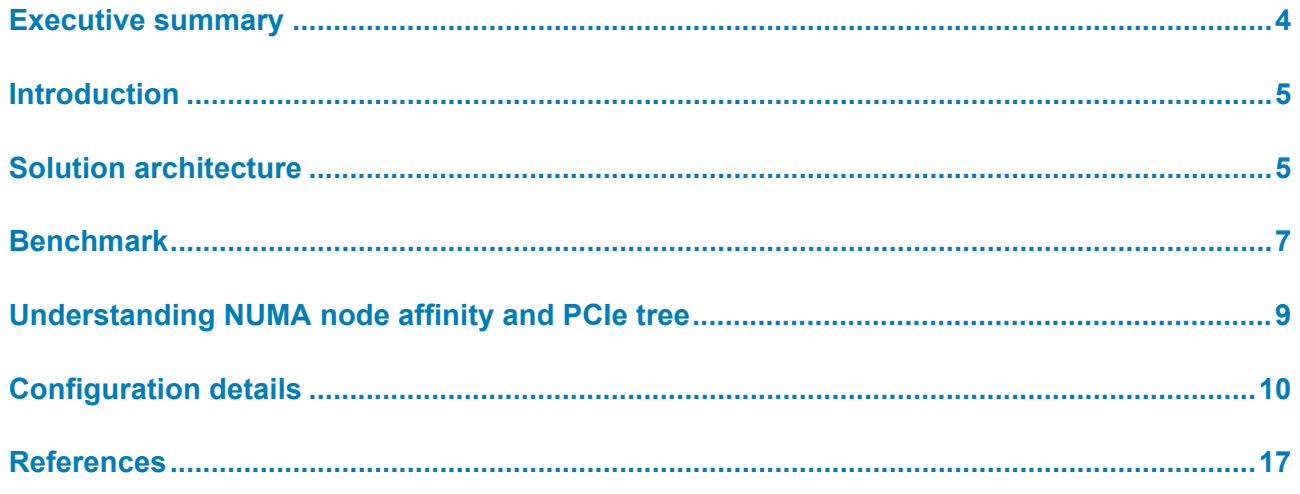

# <span id="page-3-0"></span>**Executive summary**

#### **Overview**

Data analytics is an ever-changing industry that ranges from pharma to manufacturing and a vast pool of industries in between. Predictive analysis and model training are not new concepts, but they are continuously being improved and tuned to reach faster results. As these algorithms improve, so must technology improve to keep pace and deliver the required results in a timely manner.

The massive demand on hardware, specifically memory and CPU, to train analytic models is mitigated when we introduce graphical processing units (GPUs). This demand is also reduced with technology advancements such as NVIDIA GPUDirect Storage (GDS). This document dives into GDS and how Dell Technologies has partnered with NVIDIA to enable GDS within the Dell PowerScale scale-out storage family.

The testing and results described in this paper demonstrate how PowerScale OneFS with NFSoRDMA is fully compatible and supported by NVIDIA GDS. The results also demonstrate how the linear scalability of the PowerScale F600 scale-out NAS powered by OneFS can meet the performance and growth demands of ever-changing analytic workloads.

#### **Revisions**

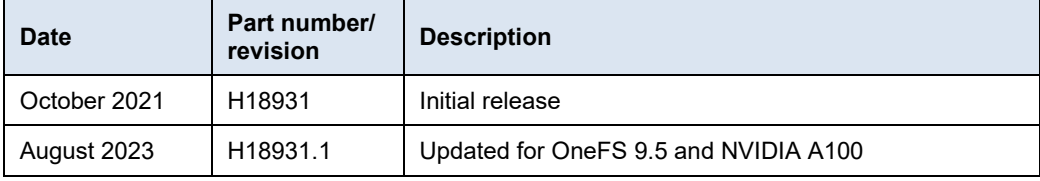

Dell Technologies and the authors of this document welcome your feedback on this document. Contact the Dell Technologies team by [email.](mailto:tech.doc.feedback@dell.com?subject=Dell%20PowerScale%20and%20NVIDIA%20GPUDirect%20Performance%20Report%20(H18931)) **We value your feedback**

**Author:** Damien Mas

**Contributor**: Darren Miller

### <span id="page-4-0"></span>**Introduction**

Dell PowerScale OneFS v9.2 provides expanded support for NFSv3 by introducing NFS over Remote Direct Memory Access (NFSoRDMA) into the OneFS codebase. In addition, PowerScale nodes include Mellanox ConnectX-based network interface cards (NICs) supporting RDMA over Converged Ethernet (RoCE). These technologies, in conjunction with NVIDIA GDS, allow a direct path for data from the GPU to network adapters and storage devices, allowing read/write operations to and from GPU memory. This direct I/O path eliminates unnecessary memory copies, decreases CPU overhead, and reduces latency, resulting in significant performance improvements.

Dell Technologies engineering conducted a series of tests to demonstrate the PowerScale NFSoRDMA support with GDS and documented the results and findings from these tests. The following information describes the test infrastructures and settings used for this effort.

# <span id="page-4-1"></span>**Solution architecture**

#### **Architecture overview**

[Figure 1](#page-4-2) illustrates the architecture, showing the key components that made up the solution as it was tested and benchmarked.

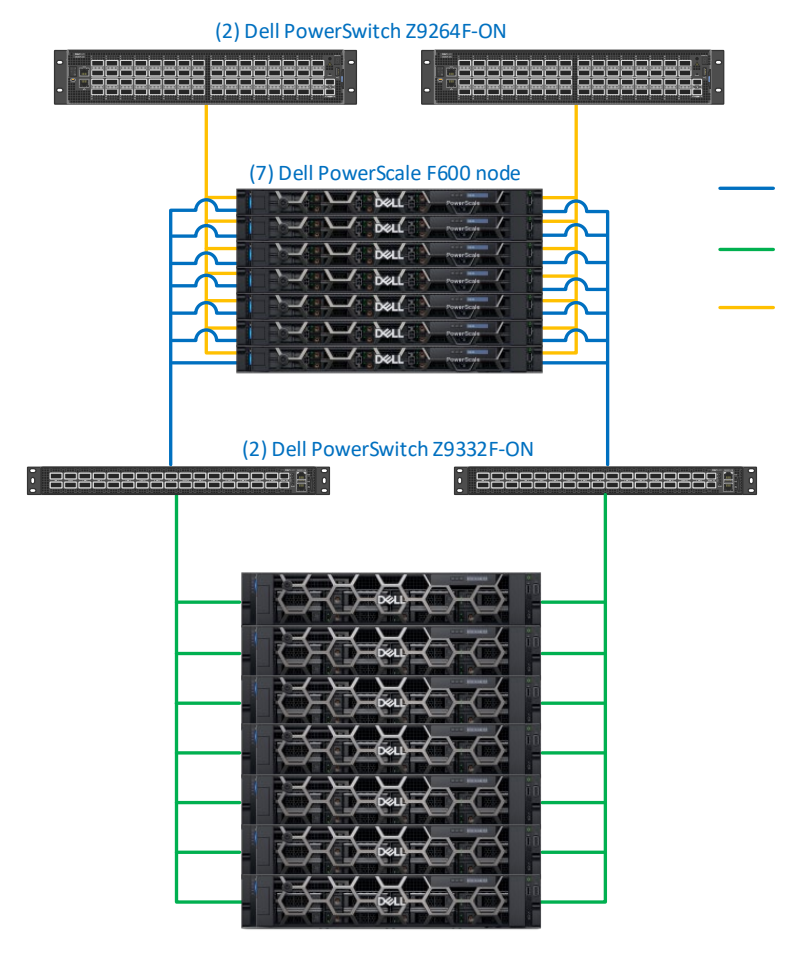

<span id="page-4-2"></span>**Figure 1. Architecture overview**

#### **Storage: Dell PowerScale scale-out NAS**

PowerScale is the next evolution of OneFS—the operating system powering the industry's leading scale-out NAS platform that enables you to innovate with your data. The [PowerScale family](https://www.delltechnologies.com/en-us/storage/powerscale.htm#tab0=0) includes Dell PowerScale platforms and the Dell Isilon platforms configured with the PowerScale OneFS operating system. OneFS provides the intelligence behind the highly scalable, high-performance modular storage solution that can grow with your business. A OneFS-powered cluster is composed of a flexible choice of storage platforms including all-flash, hybrid, and archive nodes. These solutions provide the performance, choice, efficiency, flexibility, scalability, security, and protection for you to store massive amounts of unstructured data within a cluster. The [PowerScale](https://www.delltechnologies.com/en-us/storage/powerscale/powerscale-all-flash-nas.htm)  [all-flash platforms](https://www.delltechnologies.com/en-us/storage/powerscale/powerscale-all-flash-nas.htm) co-exist seamlessly in the same cluster with your existing Isilon nodes to drive your traditional and modern applications. Powered by the new OneFS 9.5 operating system that supports NFS Over Remote Direct Memory Access (NFSoRDMA), the platforms are available in several product lines.

During these tests, PowerScale F600 performance node platforms were used. With new NVMe drives, increased memory, and upgraded Intel Gold 6248R processors, the F600 provides larger capacity with massive performance, in a cost-effective compact form factor, to power the most demanding workloads. Each node allows you to scale raw storage capacity from 15.36 TB to 122.8 TB per node and up to 30.96 PB of raw storage per cluster. The F600 includes inline software data compression and deduplication. The minimum number of nodes per cluster is three while the maximum cluster size is 252 nodes.

Dell Technologies offers switches built for building high-capacity network fabrics, and core/aggregation switches designed for building optimized data center leaf/spine fabrics of virtually any size. Dell PowerSwitch S- and Z-Series switches are tested and proven in Dell Technologies' performance labs, top ranked in industry tests (by [Tolly](https://www.delltechnologies.com/asset/en-us/products/networking/briefs-summaries/dell_emc_networking_data_center_switches_performance_tolly.pdf) and IT Brand [Pulse\)](https://itbrandpulse.com/2020-open-networking-switch-bare-metal-switch/), and are currently deployed in customer data centers around the world. **Networking: Dell PowerSwitch data center switches**

> For more information about PowerSwitch S- and Z-Series switches, see [Dell PowerSwitch](https://www.delltechnologies.com/en-us/networking/data-center-switches/index.htm)  [Data Center Switches](https://www.delltechnologies.com/en-us/networking/data-center-switches/index.htm) and the [Dell PowerSwitch Data Center Quick Reference Guide.](https://www.delltechnologies.com/asset/en-us/products/networking/briefs-summaries/Dell_EMC_Networking_-_QRG_-_Data_Center.pdf)

[Table 1](#page-5-0) and [Table 2](#page-6-1) list all the materials and software that were used to conduct the testing. **Bill of materials**

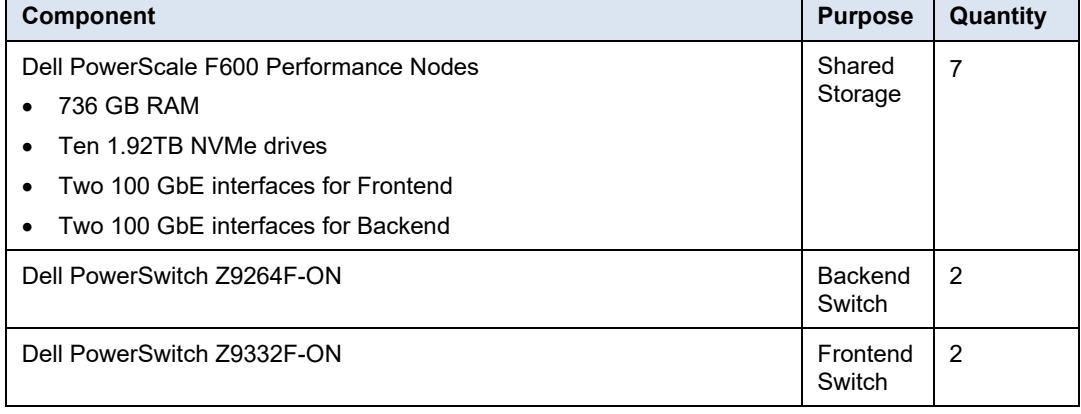

#### <span id="page-5-0"></span>**Table 1. Bill of materials**

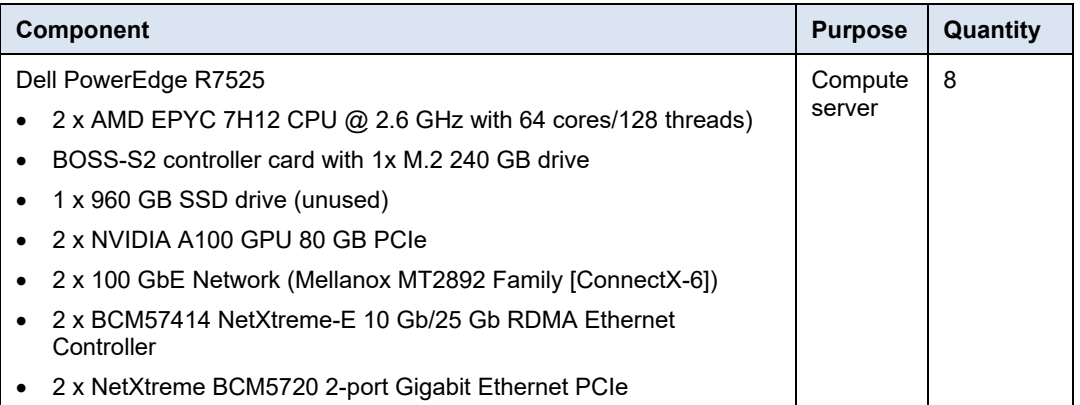

#### <span id="page-6-1"></span>**Table 2. Software Versions**

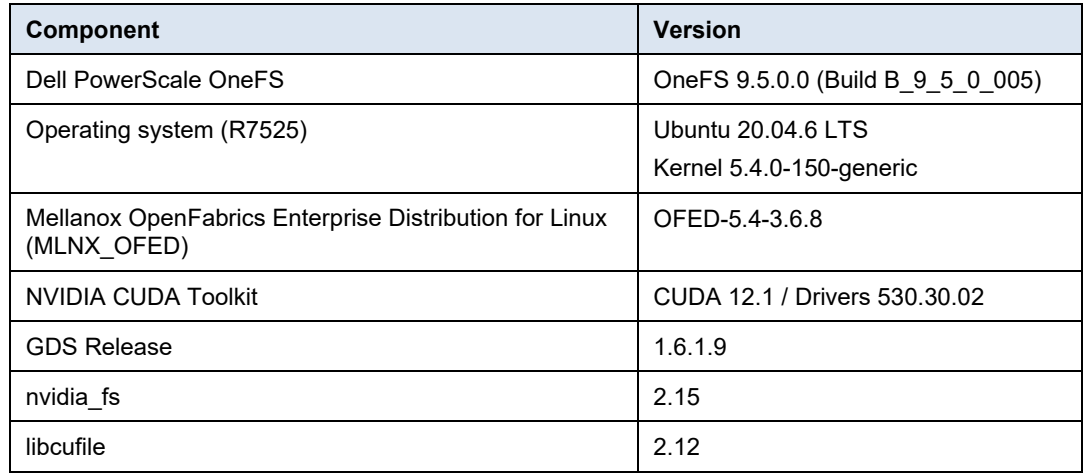

### <span id="page-6-0"></span>**Benchmark**

To measure the performance of the solution, the gdsio utility from NVIDIA was used. This utility is similar to other benchmarking tools with varying degrees of features and functionality to generate various storage IO load characteristics. The gdsio tool is included in the NVIDIA GDS package. **Benchmark methodology**

**Benchmark results**

[Figure 2](#page-7-0) shows the results of the GDSIO tool with the following parameters:

- Sequential READs
- 512 KiB IO Size
- 8 threads per GPU
- 256 GB file size

[Figure 2](#page-7-0) also includes results numbers from previous GDSIO tests using OneFS 9.2 and NVIDIA V100 GPUs.

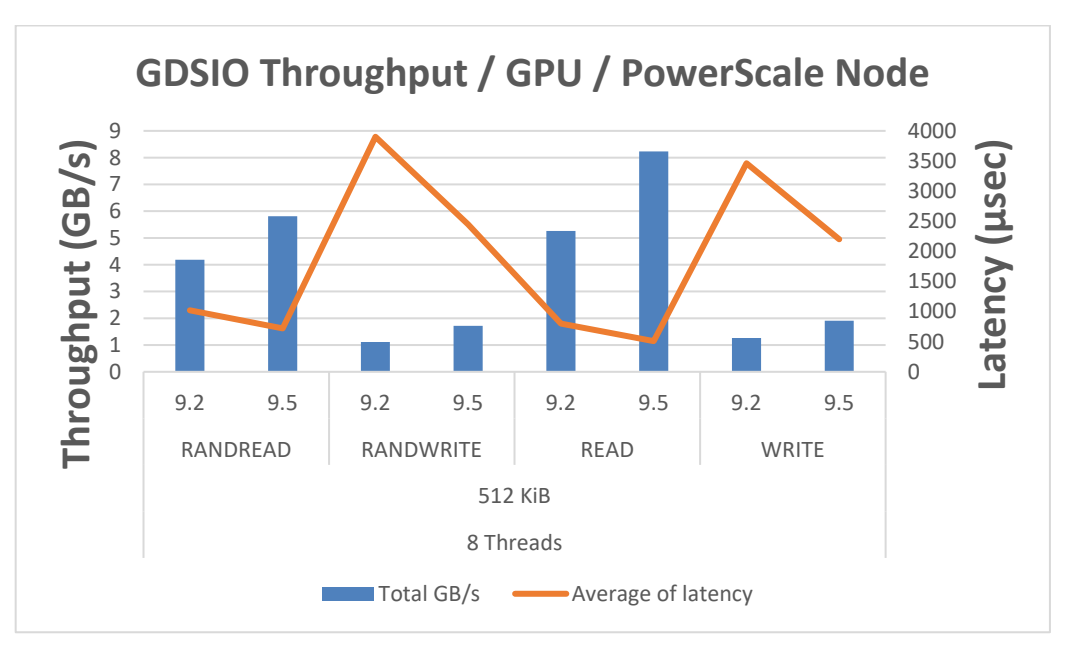

<span id="page-7-0"></span>**Figure 2. GDSIO performance results comparison between OneFS 9.2 and OneFS 9.5**

F600 performance nodes with upgraded Intel Gold 6248R processors, memory, and OneFS 9.5 showed a 36 percent performance improvement over previous GDSIO testing with standard F600 nodes. This significant increase in performance is the result of higher performant components within the F600, such as upgraded Intel processors, as well as performance improvements embedded into OneFS 9.5.

This increase in node performance increases the overall performance density of a PowerScale cluster. A single F600 node is one rack unit or 1RU, and a minimum cluster size is three nodes or 3RU. This equates to over 24 GB/s per minimum cluster throughput, scaling linearly up to 252 nodes in a cluster. A fully populated F600 PowerScale cluster can serve over 2 TB/s of read throughput to a massive GPU farm. For companies looking to build supercomputers or extremely large generative AI models, PowerScale is an excellent platform choice.

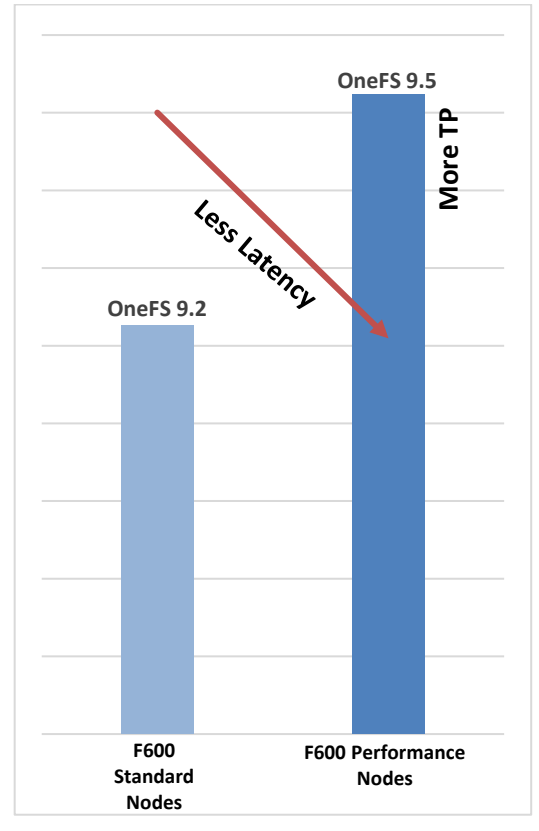

**Figure 3. Performance benefits with GDSIO and F600 performance nodes**

# <span id="page-8-0"></span>**Understanding NUMA node affinity and PCIe tree**

**PCIe topology**

The PCIe topology, PCIe root complex, and the physical location of the GPU and network and storage devices are the most important things to understand with GPUDirect. The key is to limit the number of "hops" for a GPU to communicate with a NIC (and group GPUs and NICs based on their NUMA node affinity), also called CPU affinity. To retrieve this information, you could use some Linux commands like lspci or lstopo to identify PCIe devices, referred to as BDF notation (bus:device.func). However, the NVIDIA CUDA Toolkit package provides a command called nvidia-smi that can facilitate this task. See [Figure 4](#page-8-1) for details.

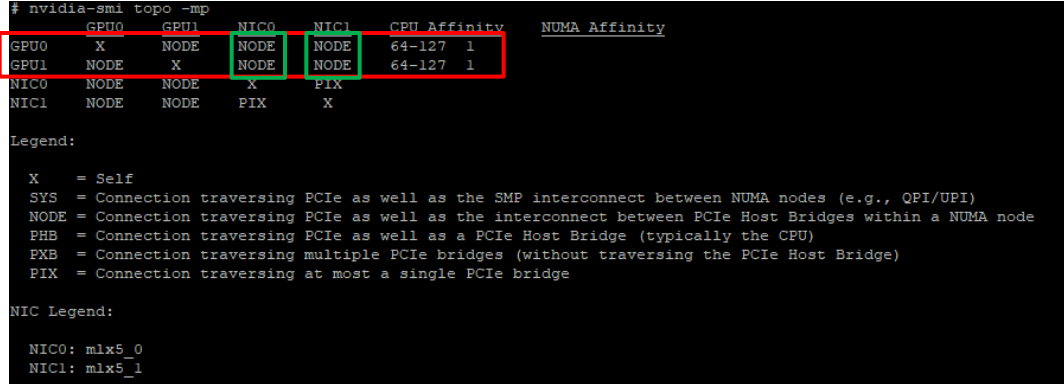

<span id="page-8-1"></span>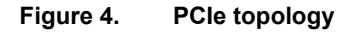

Based on nvidia-smi topo -mp command output [\(Figure 4\)](#page-8-1), we can determine the following mapping for the R7525s used in this testing.

**Table 3. PCIe mapping**

| <b>GPU ID</b> | <b>Mellanox card</b> | Numa affinity |  |
|---------------|----------------------|---------------|--|
|               | $m/x5$ 0             |               |  |
|               | $m/x5$ 0             |               |  |

**Note**: You can use the ibdev2netdev command to see which interface names (mlx5 X) map to which device names (enpYsZ).

Example:

```
# ibdev2netdev
mlx50 port 1 ==> ens6f0 (Up)
mlx5 1 port 1 == ens6f1 (Up)
```
# <span id="page-9-0"></span>**Configuration details**

#### **PowerScale configuration**

#### **Networking configuration**

There are two subnets, each with one pool. One subnet is for 100gige-1 (ext-a) and the other is for 100gige-2 (ext-b). In total, fourteen (14) 100 GbE ports are used in the PowerScale cluster.

All 100gige-1 interfaces are connected to the first switch, and all 100gige-2 interfaces are connected to the second switch.

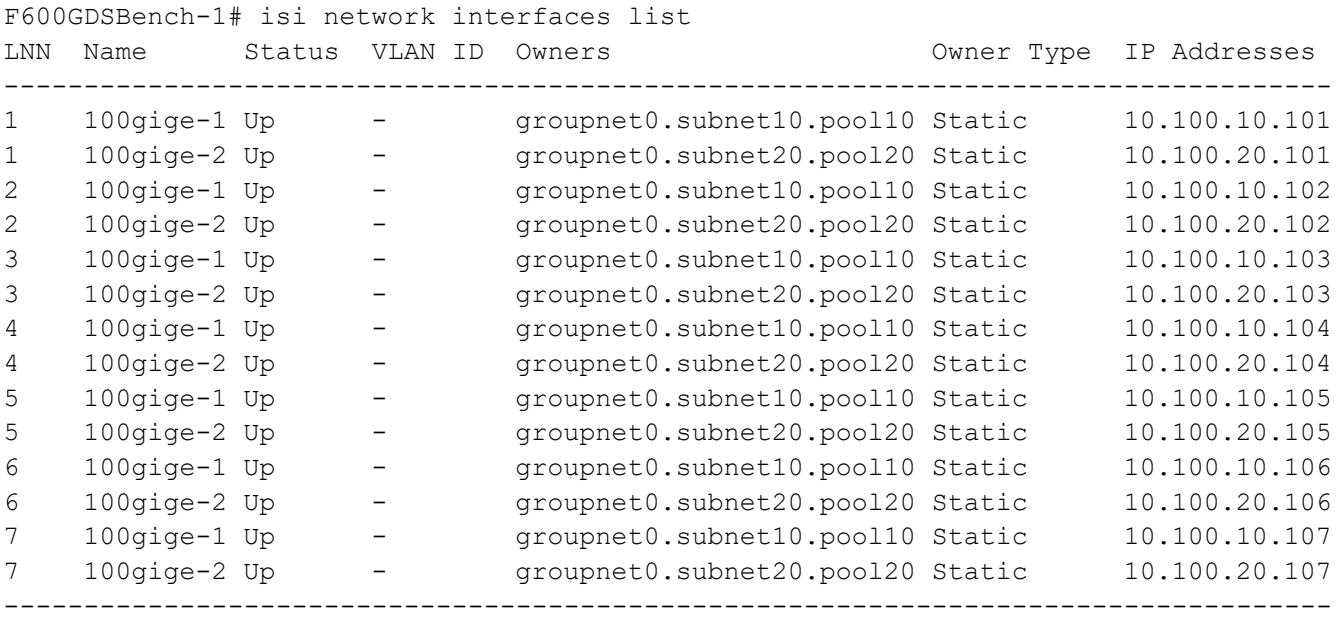

Total: 14

#### **Disable compression**

During tests, compression was disabled.

isi compression settings modify --enabled=0

#### **Disable inline deduplication**

During tests, inline deduplication was disabled.

isi dedupe inline settings modify --mode=disabled

#### **Disable endurant cache (EC)**

During tests, Endurant Cache was disabled.

isi for array sysctl efs.bam.ec.mode=0

#### **Set file pool policy to streaming**

```
F600GDSBench-1# cd /ifs/benchmark
F600GDSBench-1# ls
gdsio
F600GDSBench-1# isi set -l streaming gdsio
F600GDSBench-1# isi set -a streaming gdsio
F600GDSBench-1# isi get -d gdsio
POLICY LEVEL PERFORMANCE COAL FILE
default 4x streaming/@18 on gdsio/
```
#### **Enable jumbo frames on each subnet**

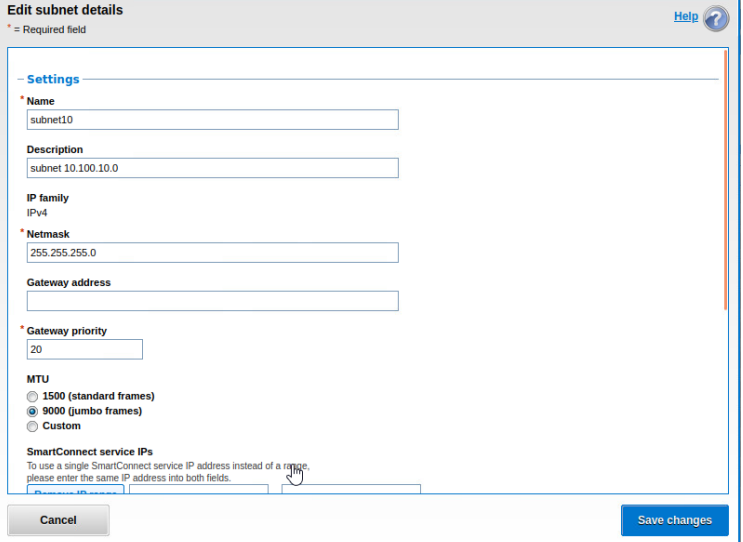

**Figure 5. Subnet configuration (10.100.10.0/24)**

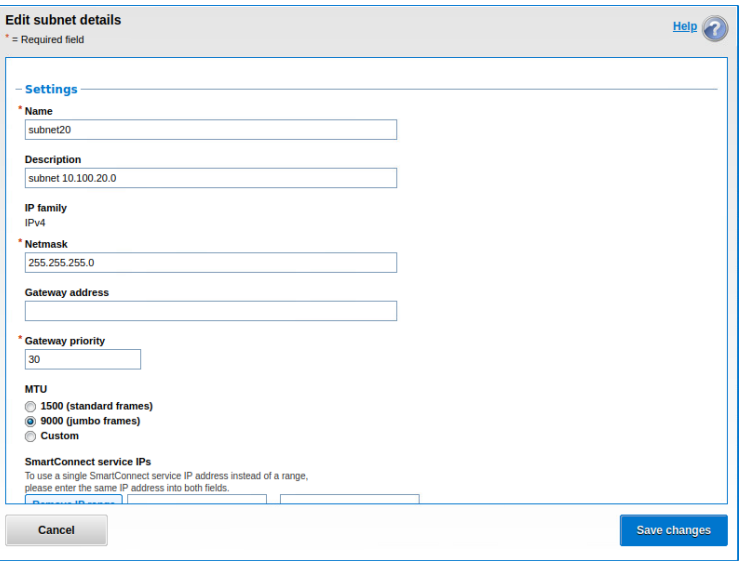

**Figure 6. Subnet configuration (10.100.20.0/24)**

#### **Enable NFS Over RDMA on each network pool**

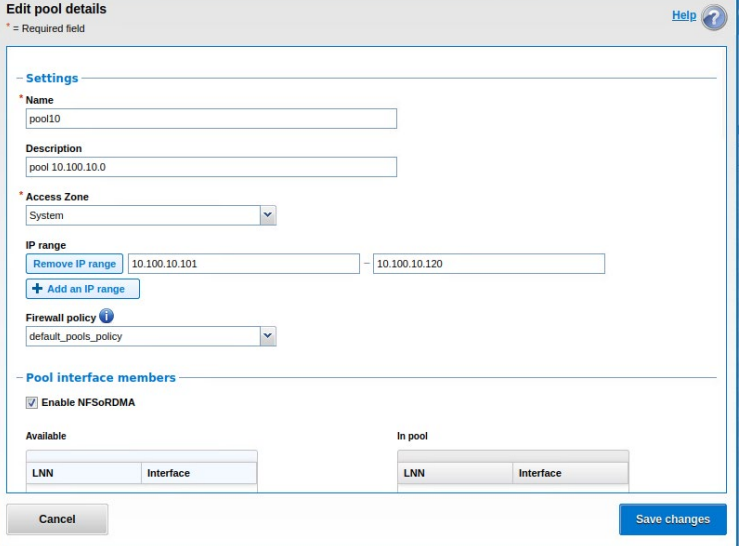

**Figure 7. Pool configuration for subnet 10.100.10.0/24**

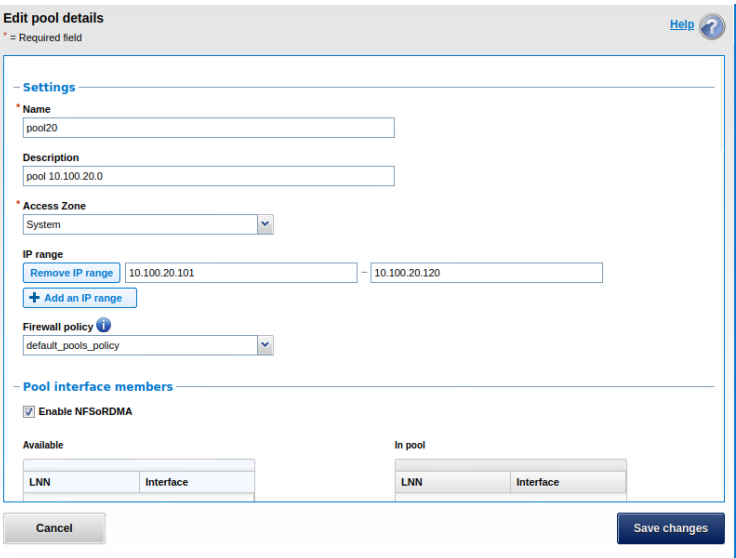

**Figure 8. Pool configuration for subnet 10.100.20.0/24**

#### **Enable NFS Over RDMA on NFS global settings**

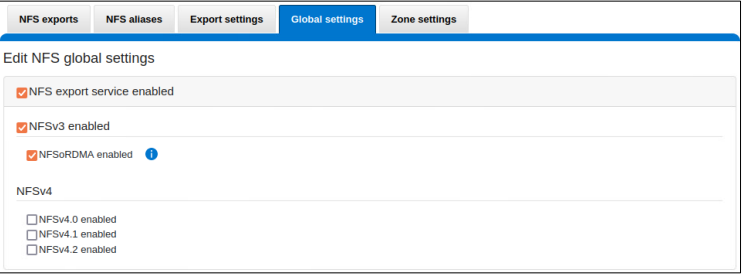

**Figure 9. NFS global settings**

#### **Server configuration**

#### **GDS installation**

The servers have been configured following NVIDIA's guidelines. For more details, see the [NVIDIA GPUDirect Storage Installation and Troubleshooting Guide](https://docs.nvidia.com/gpudirect-storage/troubleshooting-guide/index.html) and additional documentation at [GPUDirect Storage](https://docs.nvidia.com/gpudirect-storage/index.html) on the NVIDIA Docs Hub.

#### **Network card configuration**

Each server has two Mellanox ConnectX-6 network interface cards running at 100 Gbps with JUMBO Frame enabled. Each NIC is configured on its own subnet. A third card running at 1 Gbps is used for management purposes.

```
# cat /etc/netplan/00-installer-config.yaml
# This is the network config written by 'subiquity'
network:
  ethernets:
     eno1:
       addresses:
      -192.168.1.11/24 gateway4: 192.168.1.1
       nameservers:
```

```
 addresses:
      -192.168.1.2-192.168.1.2 search:
       - lab.local
   ens6f0:
     addresses:
    -10.100.10.11/24 mtu: 9000
   ens6f1:
    addresses:
    -10.100.20.11/24 mtu: 9000
 version: 2
```
#### **Mount point mapping**

It has been observed during preliminary testing that each F600 node can deliver up to 8.2 GB/s of throughput for SEQUENTIAL READ IO with a single GPU. Based on that and knowing that each server has two 100Gbps NICs and two GPUs, we can map one GPU on a single NIC without forgetting to respect the NUMA node affinity collected in Understanding NUMA node affinity and PCIe tree section. We also need to make sure that each mount point is pointing to a unique and dedicated PowerScale front-end IP/NIC.

During our tests, we had access to seven servers with two GPUs each for a total of fourteen GPUs. We only had seven PowerScale nodes, which allowed us to only use a single GPU per server and do a one-to-one mapping between GPUs and F600 nodes.

| <b>Client Name</b> | <b>Client</b><br><b>NIC</b><br>name | <b>Mount point</b> | <b>PowerScale IP</b><br>address | <b>PowerScale</b><br>node name | <b>PowerScale</b><br>NIC name |
|--------------------|-------------------------------------|--------------------|---------------------------------|--------------------------------|-------------------------------|
| worker001          | $mlx5$ 0                            | /mnt/f600 gdsio1   | 10.100.10.1                     | node1                          | $100qige-1$                   |
| worker002          | mlx50                               | /mnt/f600 gdsio1   | 10.100.10.2                     | node2                          | $100qige-1$                   |
| worker003          | mlx50                               | /mnt/f600 gdsio1   | 10.100.10.3                     | node3                          | $100qige-1$                   |
| worker004          | mlx5 0                              | /mnt/f600 gdsio1   | 10.100.10.4                     | node4                          | $100qige-1$                   |
| worker005          | mlx50                               | /mnt/f600 gdsio1   | 10.100.10.5                     | node5                          | $100qige-1$                   |
| worker006          | mlx50                               | /mnt/f600 gdsio1   | 10.100.10.6                     | node6                          | $100qige-1$                   |
| worker007          | mlx50                               | /mnt/f600 gdsio1   | 10.100.10.7                     | node7                          | $100qige-1$                   |

**Table 4. Mount point mapping**

The mount points have been mounted by script:

```
ssh -n root@${MGMT} "mount -o \
proto=rdma,port=20049,vers=3,rsize=${BLKS},wsize=${BLKS} \ 
${NODE}:/ifs/benchmark ${MNT}"
${MGMT} corresponds to the management IP of the server
${BLKS} corresponds to the block size in bytes (ex: 512*1024 =524288)
${NODE} corresponds to the PowerScale frontend IP
```
\${MNT} corresponds to the local directory where to mount the NFS export share

#### **GDS verification**

```
# /usr/local/cuda/gds/tools/gdscheck -p 
GDS release version: 1.6.1.9
nvidia fs version: 2.15 libcufile version: 2.12
Platform: x86_64
============
ENVIRONMENT:
============
=====================
DRIVER CONFIGURATION:
=====================
 NVMe : Unsupported
 NVMeOF : Unsupported
 SCSI : Unsupported
ScaleFlux CSD : Unsupported
NVMesh : Unsupported
DDN EXAScaler : Unsupported
IBM Spectrum Scale : Unsupported
NFS : Supported
BeeGFS : Unsupported
WekaFS : Unsupported
Userspace RDMA : Unsupported
--Mellanox PeerDirect : Enabled
--rdma library : Not Loaded (libcufile_rdma.so)
--rdma devices : Not configured
--rdma_device_status : Up: 0 Down: 0
=====================
CUFILE CONFIGURATION:
=====================
properties.use compat mode : false
properties.force compat mode : false
properties.gds rdma write support : true
properties.use poll mode : false
properties.poll mode max size kb : 4
properties.max_batch_io_size : 128
properties.max batch io timeout msecs : 5
properties.max_direct_io_size_kb : 16384
properties.max_device_cache_size_kb : 131072
properties.max_device_pinned_mem_size_kb : 33554432
properties.posix_pool_slab_size_kb : 4 1024 16384
properties.posix pool slab count : 128 64 32
properties.rdma peer affinity policy : RoundRobin
properties.rdma dynamic routing : 1
properties.rdma_dynamic_routing_order : GPU_MEM_NVLINKS GPU_MEM
SYS_MEM P2P
fs.generic.posix_unaligned_writes : false
fs.lustre.posix_gds_min_kb: 0
```

```
fs.beegfs.posix_gds_min_kb: 0
 fs.weka.rdma_write_support: false
 fs.gpfs.gds_write_support: false
 profile.nvtx : false
  profile.cufile_stats : 3
 miscellaneous.api_check_aggressive : false
 execution.max io threads : 0
 execution.max_io_queue_depth : 128
 execution.parallel io : false
 execution.min_io_threshold_size_kb : 8192
 execution.max request parallelism : 0
 ========= 
GPU INFO:
 =========
GPU index 0 NVIDIA A100 80GB PCIe bar:1 bar size (MiB):131072 
supports GDS, IOMMU State: Disabled
GPU index 1 NVIDIA A100 80GB PCIe bar:1 bar size (MiB):131072 
supports GDS, IOMMU State: Disabled
 ==============
PLATFORM INFO:
  ==============
 Found ACS enabled for switch 0000:80:01.1
 Found ACS enabled for switch 0000:e0:03.1
 IOMMU: disabled
 Platform verification succeeded
```
**Note**: You can edit the file /etc/cufile.json to customize gdsio. During tests, only these two parameters have been modified:

"allow compat mode": false (default = true) "rdma dynamic\_routing": true (default = false) For more details, see [GPUDirect Storage documentation.](https://docs.nvidia.com/gpudirect-storage/index.html)

# <span id="page-16-0"></span>**References**

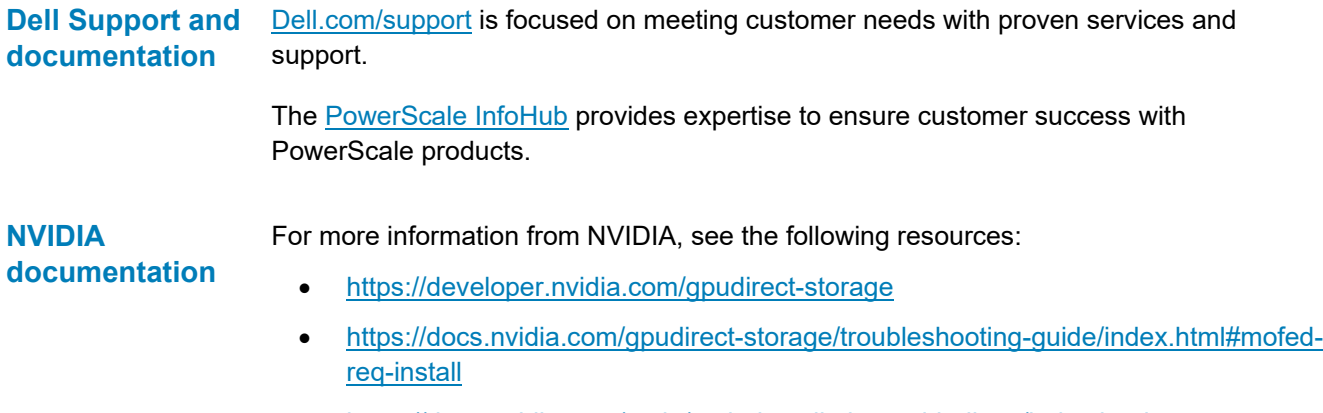

• https://docs.nvidia.com/cuda/cuda-installation-guide-linux/index.html